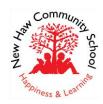

## **New Haw Community School The Avenue, New Haw, Surrey, KT15 3RL**

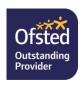

Tel: 01932 336571
email office@new-haw.surrey.sch.uk www.new-haw.surrey.sch.uk

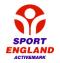

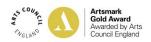

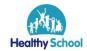

26<sup>th</sup> September 2022

## Dear Parents,

This year we will be moving from Mathletics to Doodle Maths and Times Tables as our online platform for home learning. After a trial last term, a selection of children voted that Doodle Maths is more helpful for their learning, exciting and motivational.

Doodle builds confidence and ability in maths by creating every child a personalised work programme tailored to their strengths and weaknesses. Using Doodle for just 10 minutes a day is proven to help children make three months of progress in just one month!

## How to Get Started:

- Your child has been introduced to Doodle Maths and Times Tables in assembly however, here is a video link you may like to watch to find out all about what it has to offer. https://vimeo.com/506143677
- 2. Download the DoodleMaths app onto an Apple, Android or Amazon device. You can also log in to the Doodle programmes through the website (doodlelearning.com) on laptops and desktops by clicking 'log in' and choosing a programme. Follow the instructions in the video above to log in.
- 3. Use the username and password provided by your child's teacher to log in. You can use the same login details to access DoodleTables.

Doodle Maths will now form part of the children's weekly homework and the expectations of use are included below. This will vary depending on which year group your child is in.

Year 3 expectations – 1 assignment

Year 4 expectations – 1 assignment and 2 days of 'X questions a day'\*

Year 5 & 6 expectations – 1 assignment and 3 days of 'X questions a day'\*

\*The 'X questions a day' will be personalized to your child. Some may have 6 a day while others have 10 a day.

## Support for parents:

- If you would like to find out about other features Doodle has to offer please watch this video: https://vimeo.com/741061183
- Link your email address to your child's account by logging in, tapping on the arrow icon in the top left-hand corner and selecting Settings > Parent details. Or, visit parents.doodlelearning.com and head to Manage > Subscriptions.

- You'll then be able to view your child's progress by visiting parents.doodlelearning.com or downloading the free DoodleConnect app on Apple and Android devices.
- Doodle are running free webinars to help parents get started with the programme. You can access them here: doodlelearning.com/live-webinars-for-parents/
- If you have any questions about Doodle, please visit help.doodlelearning.com or click on the green chat icon on the website, Parent Dashboard, or DoodleConnect app to find articles and how-to videos on everything you need to know, or to chat with the helpful Parent Support Team.

Happy Doodling!

Yours sincerely,

Alluster

**Miss H Curtis** 

**Assistant Head & Maths Co-ordinator**